## **How to download Sage 100 from the new Sage Portal By Mary Mays**

Sage no longer ships a DVD of the upgrade to the end users. All supported Sage versions are available for download on the Sage Customer Portal. It's helpful if this is downloaded prior to your scheduled upgrade time in order to minimize the time it takes to do the upgrade. We can do this download for you, but for those customers who would prefer to do it themselves, we're providing some instructions. Sage requires NEW Sage keys that should have been emailed to you or can be accessed on from the customer portal. The portal is compatible with IE, Firefox, Chrome and Safari browsers.

The Sage customer portal i[s https://support.na.sage.com](https://support.na.sage.com/) . In order to login, you will need a user name and password. If you don't have a user name or don't know it, please give us a call and we can assist you in creating one – you will need your Sage Account ID. Click Login in the upper right corner. (The screen shots show the Partner Portal – the Customer Portal should be similar.) If you don't see the items down the left side of the screen, add the website to compatibility view settings (Tools, Compatibility View Settings).

Click on Sage Knowledgebase on the left side of the screen. You should see a screen similar to below. Click on My Downloads in the top right corner and Sage 100 in the drop down list.

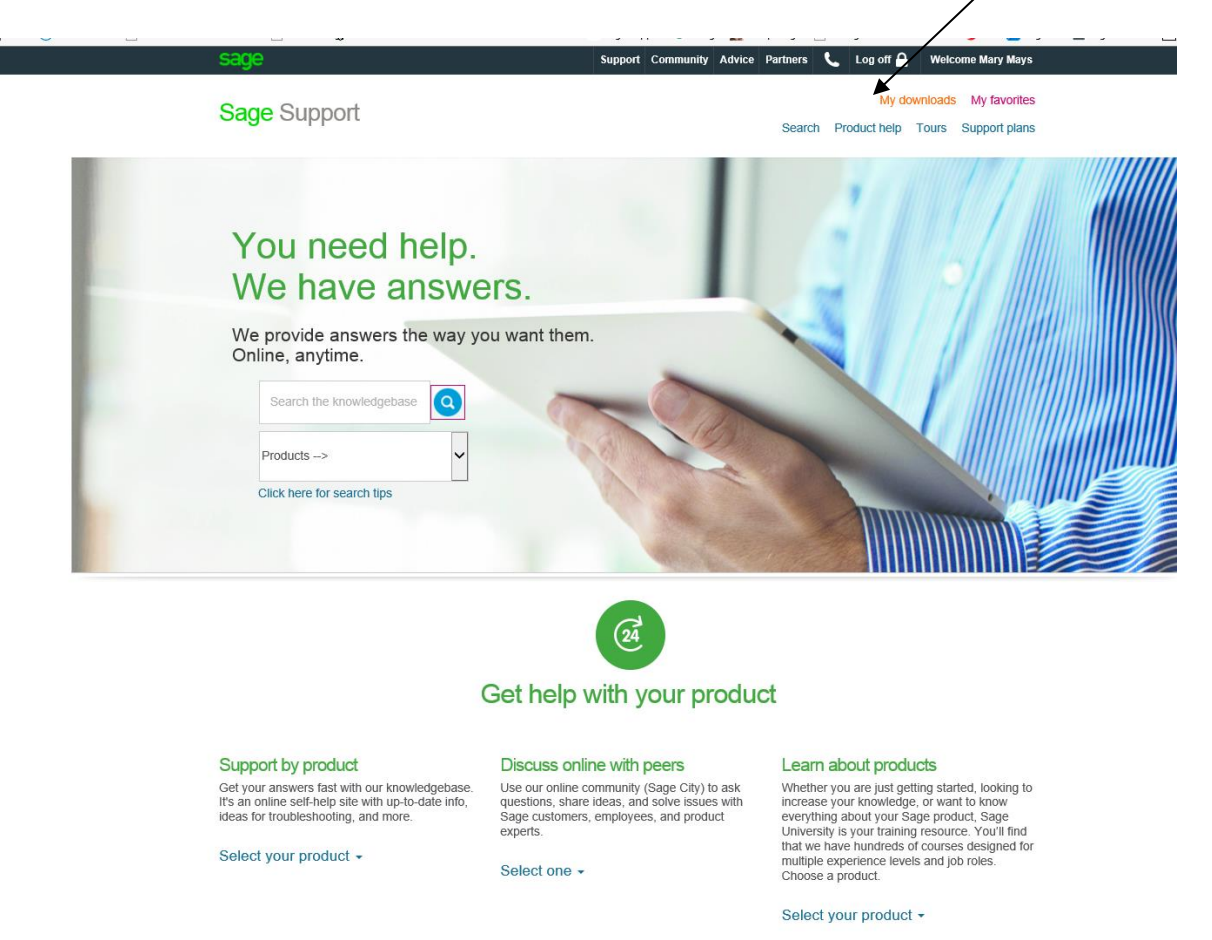

Choose the download you need under Latest Products. For example, click on Downlad Sage 100 2017.

There are 2 choices, Download now which installs a download manager program or direct download (which I recommend for simplicity).

Choose the direct download link to download without installing the download manager.

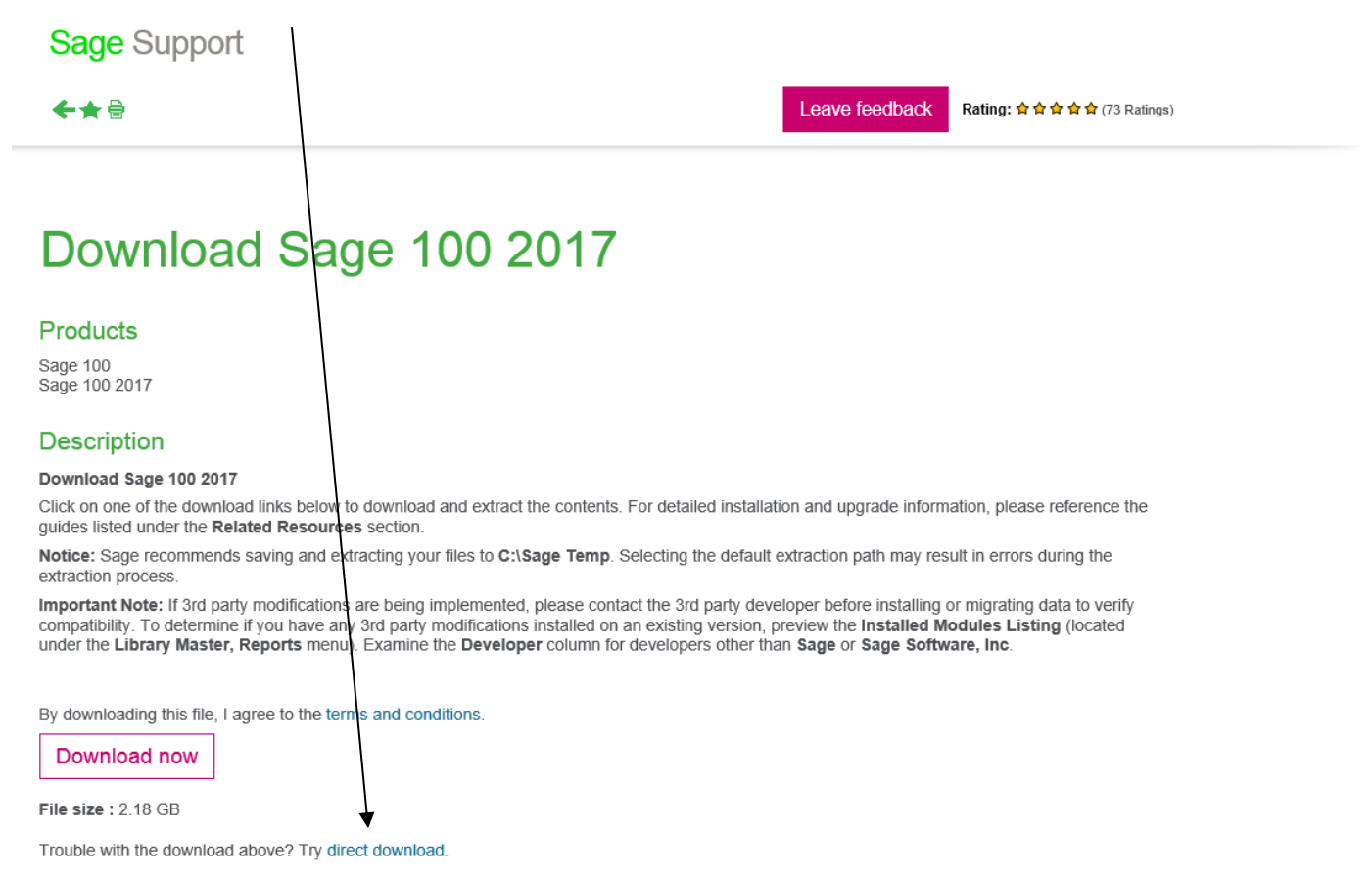

Choose where you want to store your file. It will default to your default downloads folder but you may want to redirect this to your network server location by choosing the arrow next to SAVE and Save As. You can click on the browse box across from Destination to choose another location. This is a large file – 2.11 GB – so make sure the location you choose has plenty of free space.

Due to the size of this file, it can take 30 minutes to several hours to download, depending on your internet speed. If you have a problem downloading or if you already know you have slow internet speed, we can request Sage mail you a DVD – there will be a fee involved.

As we stated above, we also can do this download for you on the day of your scheduled upgrade, although we prefer to download it PRIOR to the scheduled upgrade. We charge ¼ hour to do the download.